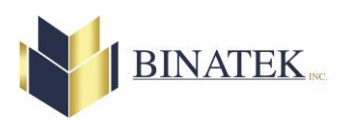

# **Instructions**

1. Please print in upper case.

Company :

Date: \_\_\_\_\_\_\_\_\_\_\_\_\_\_\_\_\_\_\_\_\_\_\_\_\_\_\_\_\_\_\_\_\_\_\_\_\_\_\_\_\_\_\_\_\_\_\_

- 2. Use a **black ballpoint** pen; do **not** use a felt pen.
- 3. Do **not**touch or exceed the borders of the box.
- 4. Sign your name **twice** in the boxes below. Sign normally; do **not** change the size of your signature.
- 5. Print your name in block letters in the box on the **left.**
- 6. Sign your name in the box on the **right.**

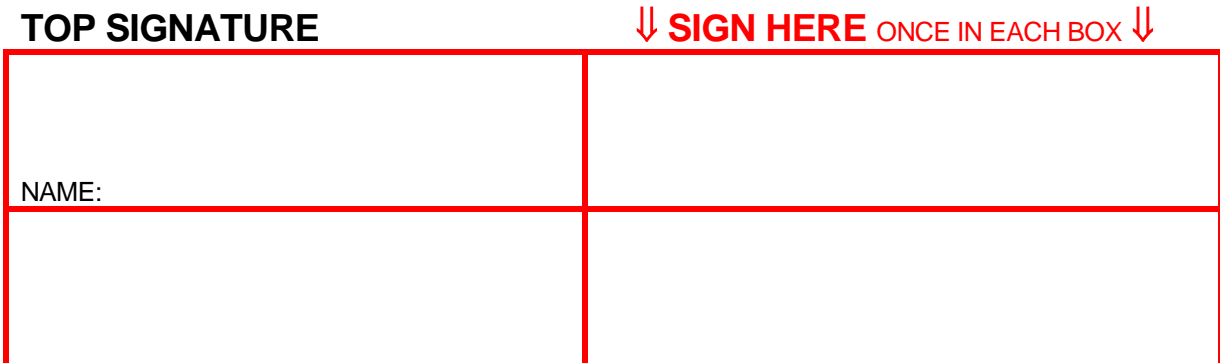

Do **not** touch or exceed the borders of the box. **WRITE BLACK**.

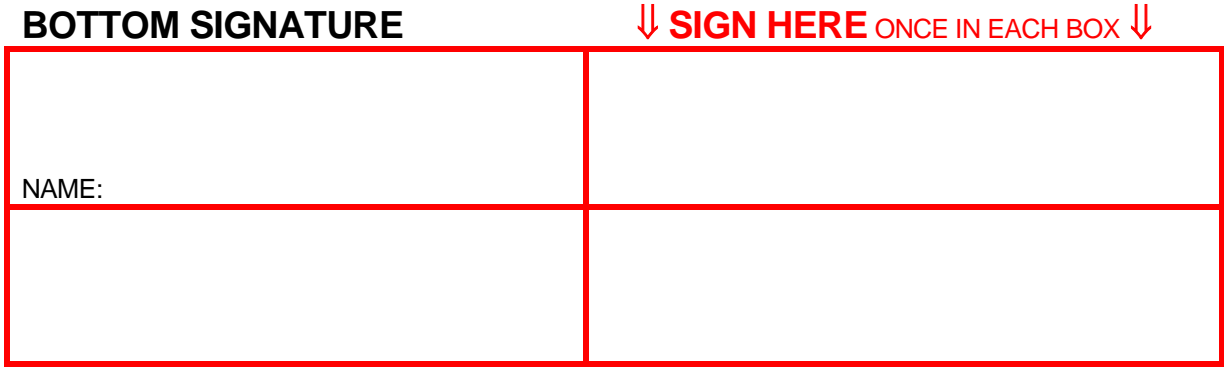

Do **not** touch or exceed the borders of the box. **WRITE BLACK**.

Revision 6.00 Page 1 of 2

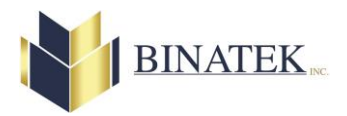

7. Send us the files mentionned below via e-mail so we can do the change. (support@binatek.com), Also let us know which signature we have to replace if it is the case.

### **InterLaser 9**

Normaly the RUT files are located in the C:\BINLASER9\DATA folder. You can open the file DATA.INI from the C:\BINLASER9 application folder to see the exact path of your data.

C:\BINLASER9\DATA\RUT.DBF C:\BINLASER9\DATA\RUT.FPT

### **InterLaser 6**

Normaly the RUT files are located in the C:\BINLASER6\DATA folder. You can open the file DATA.INI from the C:\BINLASER6 application folder to see the exact path of your data.

C:\BINLASER6\DATA\RUT.DBF C:\BINLASER6\DATA\RUT.FPT

## **SSS**

Normaly the RUT files are located in the C:\SSS\DATA folder. You can open the file DATA.INI from the C:\SSS application folder to see the exact path of your data.

C:\SSS\DATA\RUT.DBF C:\SSS\DATA\RUT.FPT

## **Fontloader**

Normaly the TUR files are located in the C:\FONTLOAD folder.

C:\FONTLOAD\TUR.DBF C:\FONTLOAD\TUR.FPT

Revision 6.00 Page 2 of 2